### **NTV74U4K Video Conference Camera User Manual**

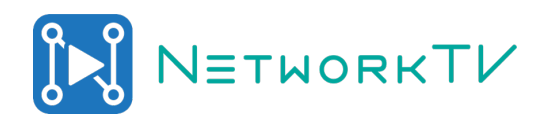

## **1 Appearance and Interface**

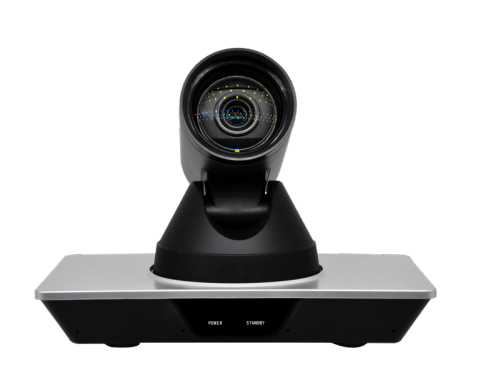

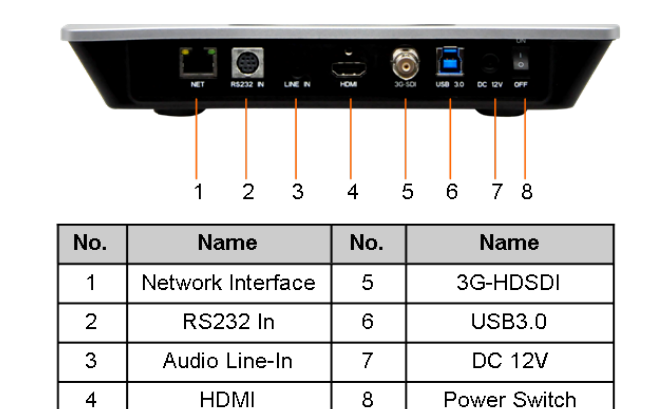

# **2 Packing List**

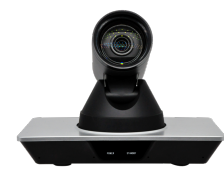

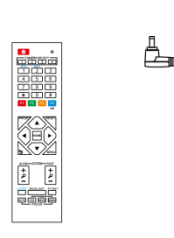

to the second second second second second second second second second second second second second second second second second second second second second second second second second second second second second second secon

Camera x 1

Remote Control x 1 AC Power Adaptor x 1

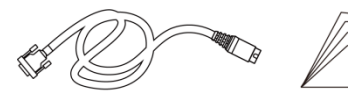

RS232 Cable x 1

User Manual x 1

# **3 Remote Control**

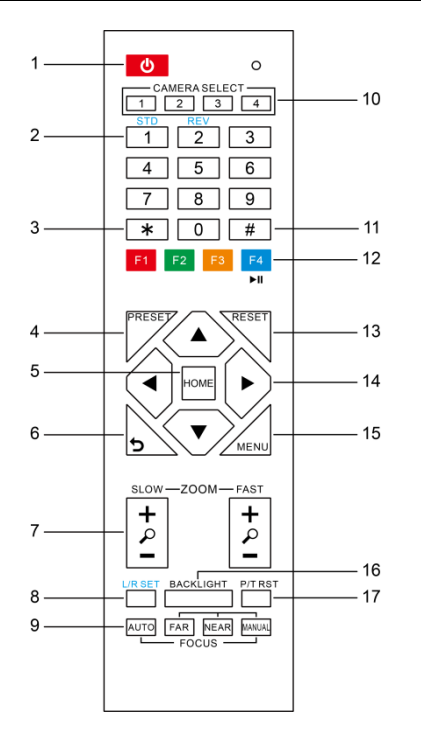

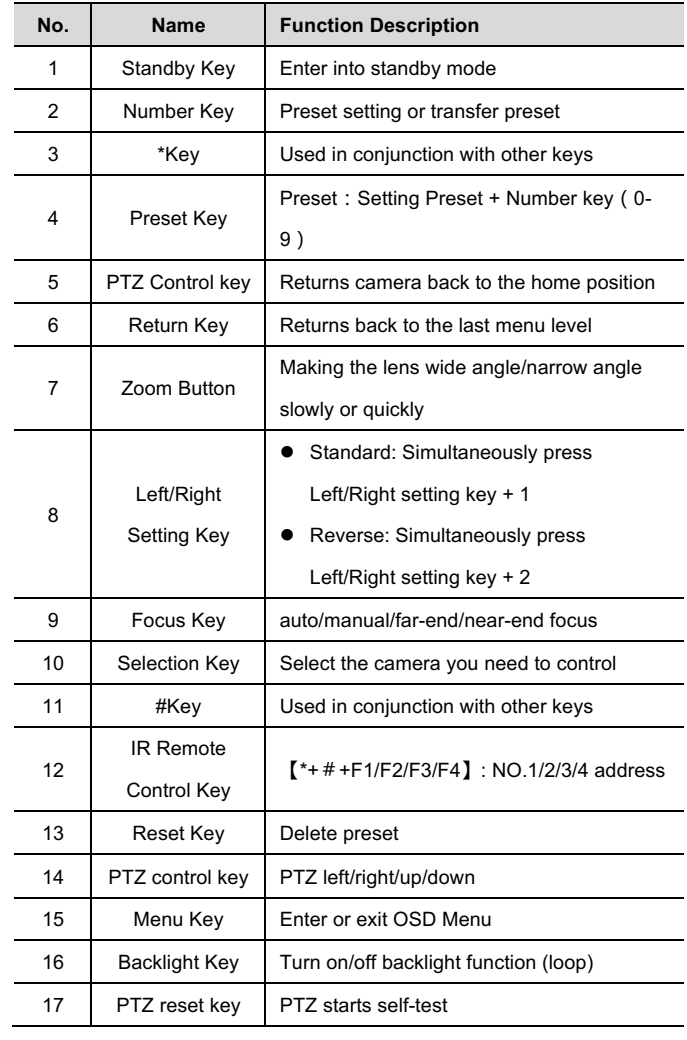

# **4 RS232 Interface**

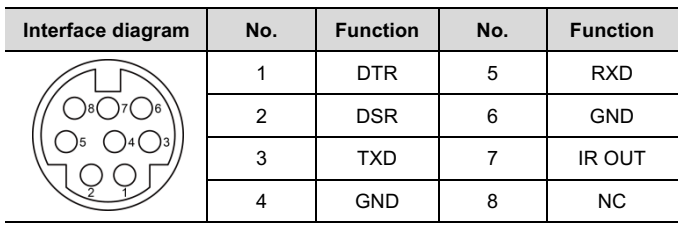

## **5 Safety precautions**

#### **Electrical safety**

The installation and use of this product must strictly comply with local electrical safety standards.

#### **Power polarity**

This product uses DC+12V power, please pay attention to the power polarity.

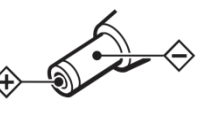

#### **Careful installation**

Do not grab the camera head to move the camera.

Do not rotate head of camera by hand, it may cause mechanical problems.

#### **Do not unauthorize disassemble**

This product has no parts which can be repaired by the user. The damage caused by the user's own disassembly is not covered by warranty.

### $\bigwedge$  Notice

- Electromagnetic fields at specific frequencies may affect the image of the machine.
- Do not hot-plug the power supply during the use of the IP Camera.

## **6 Troubleshooting**

#### **Image**

- $\bullet$  The monitor shows no image
- 1) Check that the camera power supply is connected, the voltage is normal, and the power indicator light is always on.
- 2) Turn off the power switch to check whether the camera is self-testing.
- 3) Check the cable of video platform and TV whether connected correctly.
- Intermittent image loss
- Check the cable of video platform and TV is connected correctly.
- **•** Image has jitter when the camera lens at max multiple.
- 1) Check whether the camera's installed position is stable.
- 2) Check whether there is vibrating machinery or object near the camera.
- There is no image in IE Browser

Go to VLC website (http://www.videolan.org/vlc) download and install VLC media player, after it is installed, check IP Camera has normal image.

- Unable to access IP Camera through IE browser
- 1) Check PC has access to the network, check that the PC does not have a virus, use Ping to find out if the PC and IP Camera can communicate with each other.
- 2) Disconnect the network, connect IP Camera and PC separately, and reset the IP address of PC.
- 3) Check IP address, subnet mask, and gateway settings for IP Camera.
- 4) Check whether the MAC address is conflicted.
- 5) Check whether the Web port is occupied by another device.

**•** Forget IP address or website login password.

Please remember (The default IP address: 192.168.100.88; default user name: admin; Default password: admin).

#### **Control**

- Remote control doesn't work:
- 1) Check and replace with new batteries in the remote controller.
- 2) Check whether the camera working mode is correct.
- **•** Serial port cannot control camera
- 1) Check whether the camera protocol, address etc is correct.
- 2) Check whether the cable is connected well.

### **7 Toxic and harmful substances**

| Part Name     | Toxic or harmful substances or elements |      |      |        |       |        |
|---------------|-----------------------------------------|------|------|--------|-------|--------|
|               | (Pb)                                    | (Hg) | (Cd) | (CrVI) | (PBB) | (PBDE) |
| Metal         | x                                       | ∩    | ∩    | Ω      |       | ∩      |
| Plastic       | O                                       | ∩    | ∩    | Ω      |       |        |
| Glass         | x                                       | Ω    | O    | Ω      | Ω     | ∩      |
| Circuit board | x                                       | ∩    | ∩    | Ω      | ∩     | ∩      |
| Power         | x                                       | ∩    | ∩    | Ω      |       | ∩      |
| Attached      | x                                       | ∩    |      | ∩      |       |        |

This form is compiled in accordance with SJ/T 11364.

Ο: Indicates that the content of the hazardous substance in all homogenized materials of the component is subject to the limit specified in GB/T 26572.

- x: Said the hazardous substance in at least one of the components
- homogenized material content in excess of the GB/T 26572 limit

requirements, and there are no mature alternatives.

### **8 Warranty Card**

If failure caused by non-human intervention occurs within one year from the date of purchase of the machine, the camera is covered by our return to workshop warranty. The following circumstances invalidates the warranty:

- modification which causes the camera fault.
- Use in an environment not conforming to requirements of the product.
- Uncontrollable factors, such as fire, earthquake, lightning strike, etc.
- l Warranty card does not match the product number or it is altered.

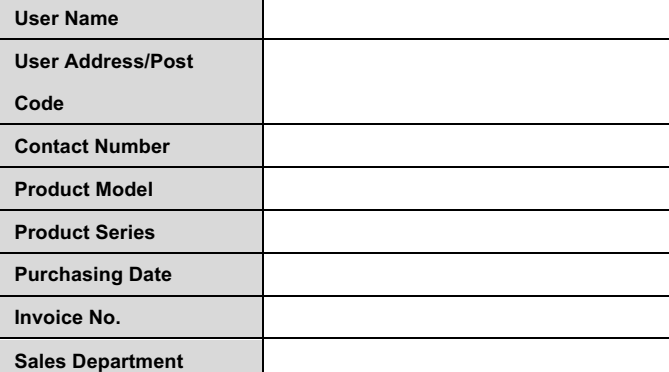

NETWORKTV

**Tel: +44 (0)333 335 5019**

**Email: info@networktv.tv**

tv, video and av on your network Web: www.networktv.tv